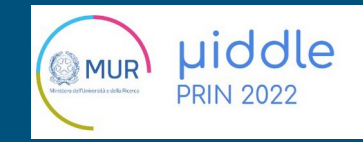

# ALLA RICERCA DEL BOSONE Z

#### U. De Sanctis, D. Truncali, M. Vanadia

#### 23 Febbraio 2024

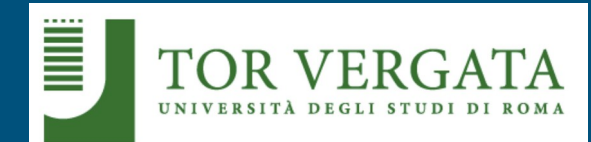

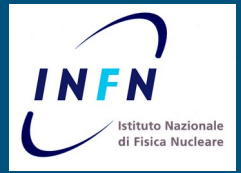

## Hypatia 7.4: alla ricerca dello Z

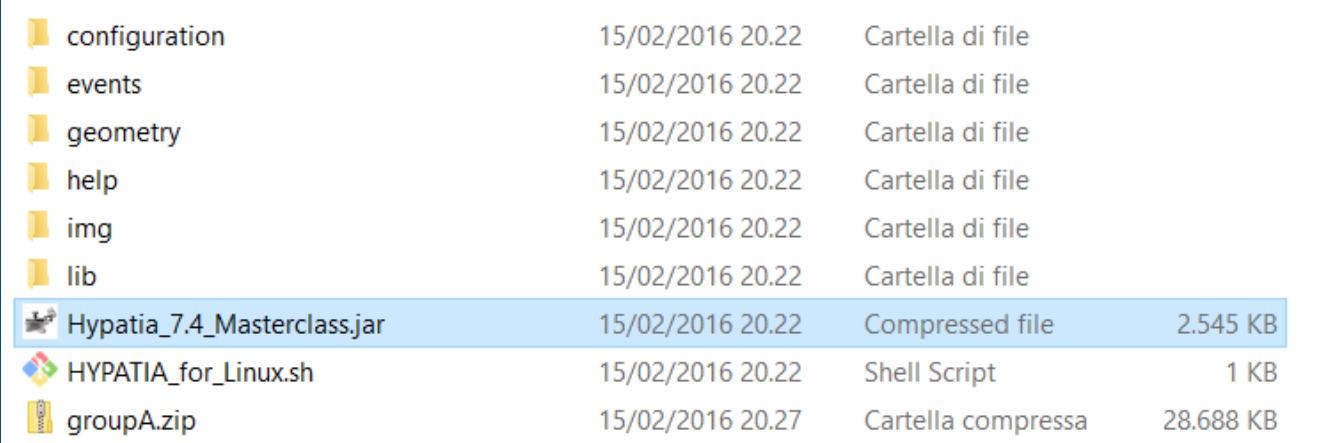

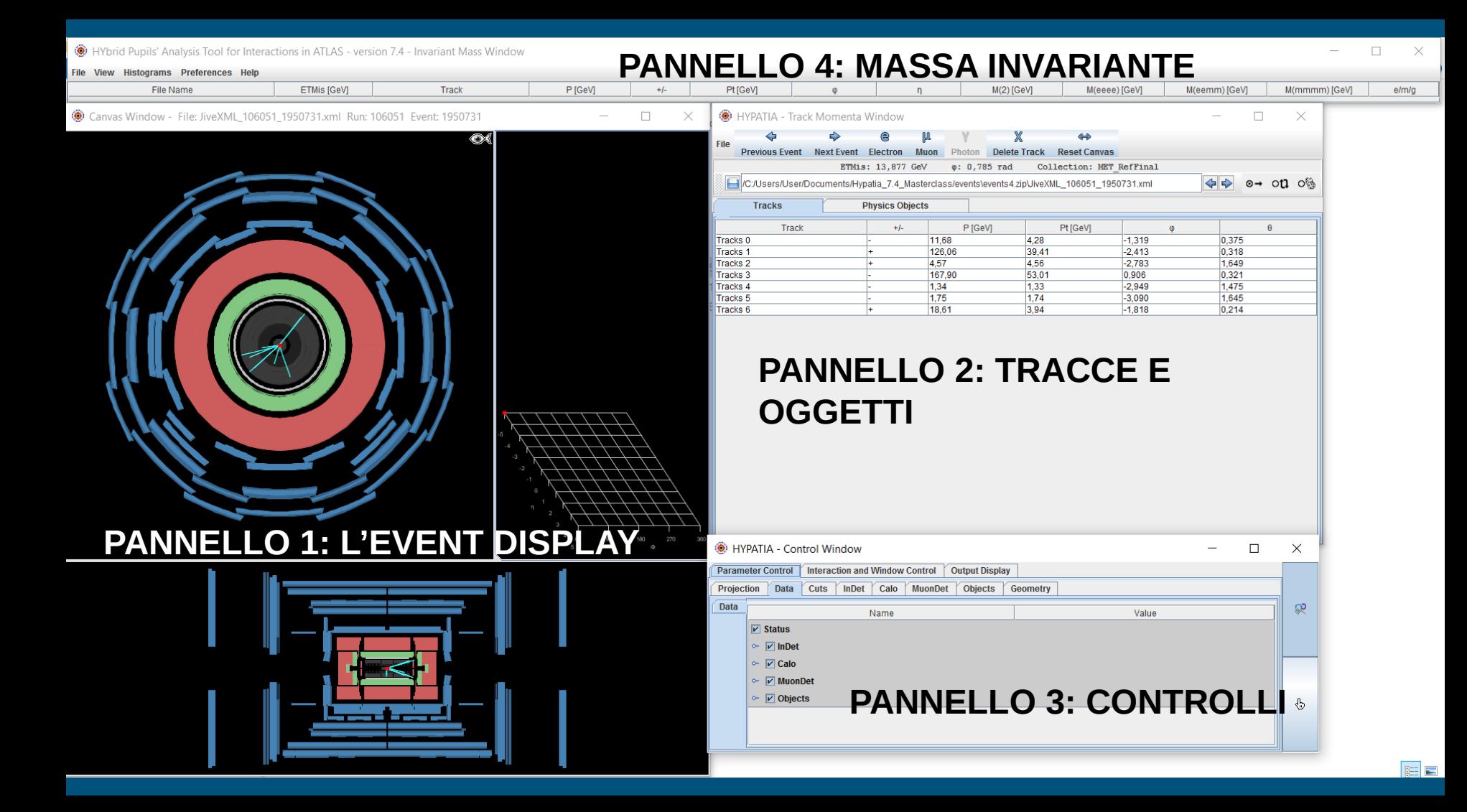

#### HYbrid Pupils' Analysis Tool for Interactions in ATLAS - version 7.4 - Invariant Mass Window File View Histograms Preferences Help **ETMis IGAM** P IGeVI  $+L$ **Pt** IGeVI M(2) IGeVI M(eeee) [GeV] M(eemm) [GeV] File Name Track M(mmmm) (GeV  $\Box$ 6 HYPATIA - Track Momenta Window anyas Window - File: JiveXML 106051 1950731.xml Run: 106051 Event: 1950731  $\blacktriangle$ ŌŚ **Previous Event Next Event Delete Track Reset Canvas**  $\phi: 0,785$  rad **ETMis: 13.877 GeV** Collection: MET RefFinal C:/Users/User/Documents/Hypatia\_7.4\_Masterclass/events\events4.zipUiveXML\_106051\_1950731.xm  $\Leftrightarrow$   $\Leftrightarrow$  on  $\circ$ **Tracks**  $\ddot{\mathbf{O}}$  Apri Track  $\Box$ aa  $\Box$ a  $\Box$ Cerca in: 3 Hypatia 7.4 Masterclass 0.376 Tracke<sub>n</sub> Franke 1 0.318 racks<sub>2</sub>  $\Box$  configuration 1 649 racks<sup>3</sup> 0.321  $\Box$  events 1.475 **Tracks 4** geometry 1.645 Tracks<sub>5</sub>  $0.214$ Tracks 6  $\Box$  help  $\Box$  img  $\Box$ lib groupA.zip default location Nome file: aroupAzip Tipo di file: | xml, .zip, .gzip, .gz Apri Annulla <sup>(@)</sup> HYPATIA - Control Windo Parameter Control | Interaction and Window Control | Output Display Projection Data Cuts InDet Calo MuonDet Objects Geometry Data  $\Omega$ Name Value  $\boxed{\mathbf{v}}$  Status  $\boxed{\nu}$  InDet  $\triangleright$   $\triangleright$  Calo  $~\triangleright~$   $\triangleright~$  MuonDet  $\triangleright$   $\triangleright$  Objects  $\Phi$

FILE -> READ EVENT LOCALLY -> CARICARE FILE CON IL NOME DEL GRUPPO CONTENENTE IL PACCHETTO DA 50 EVENTI DA ANALIZZARE

 $\Box$ 

 $e/m/a$ and a state of the state of the state of

 $\sim$ 

#### Canvas Window - File: event001.xml Run: 204796 Event: 5060402

### L'EVENT DISPLAY

- Numero identificativo del run di dati (es: il run 204796 equivale ai dati presi dalle 12:34 alle 21:37 di un certo giorno)
- Ogni evento ha un unico numero identificativo

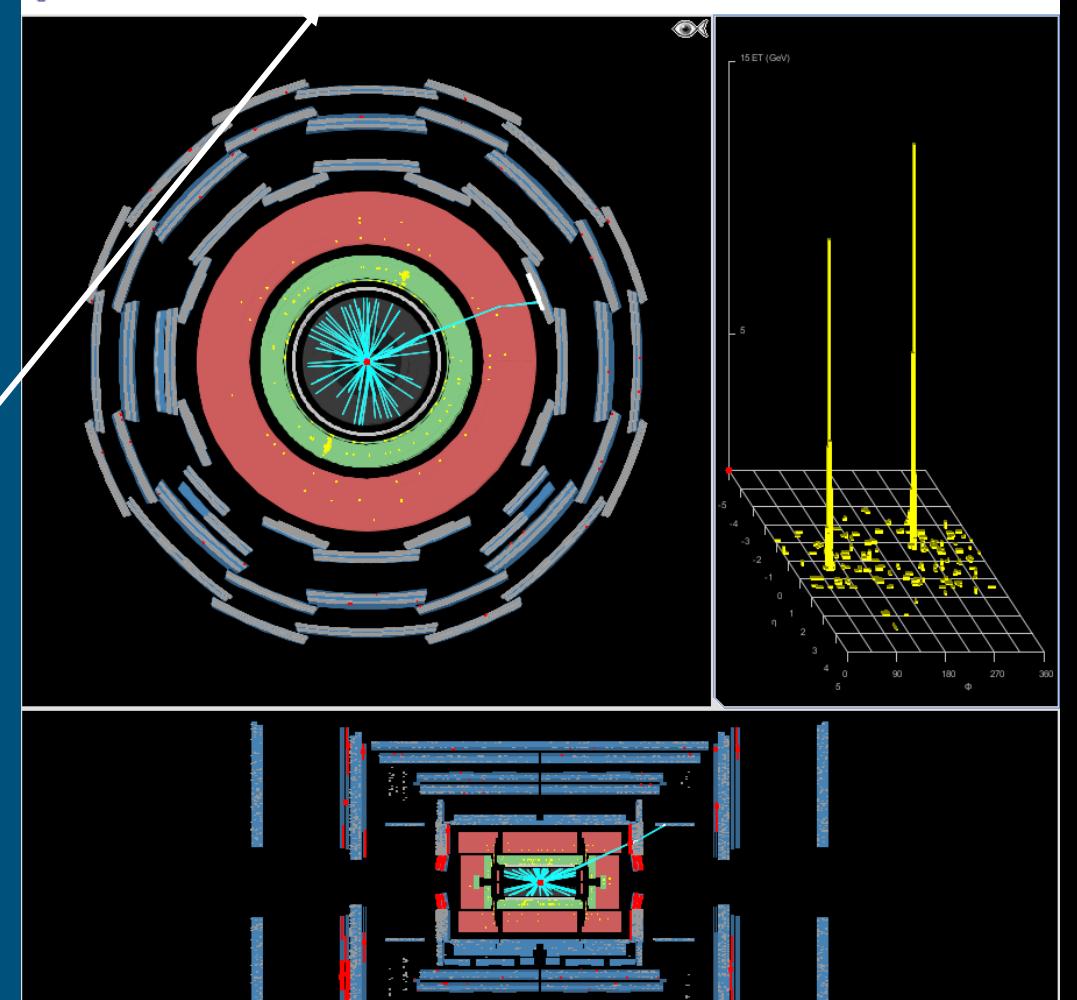

Canvas Window - File: event001.xml Run: 204796 Event: 5060402

#### $\times$  $\Box$

## L'EVENT DISPLAY

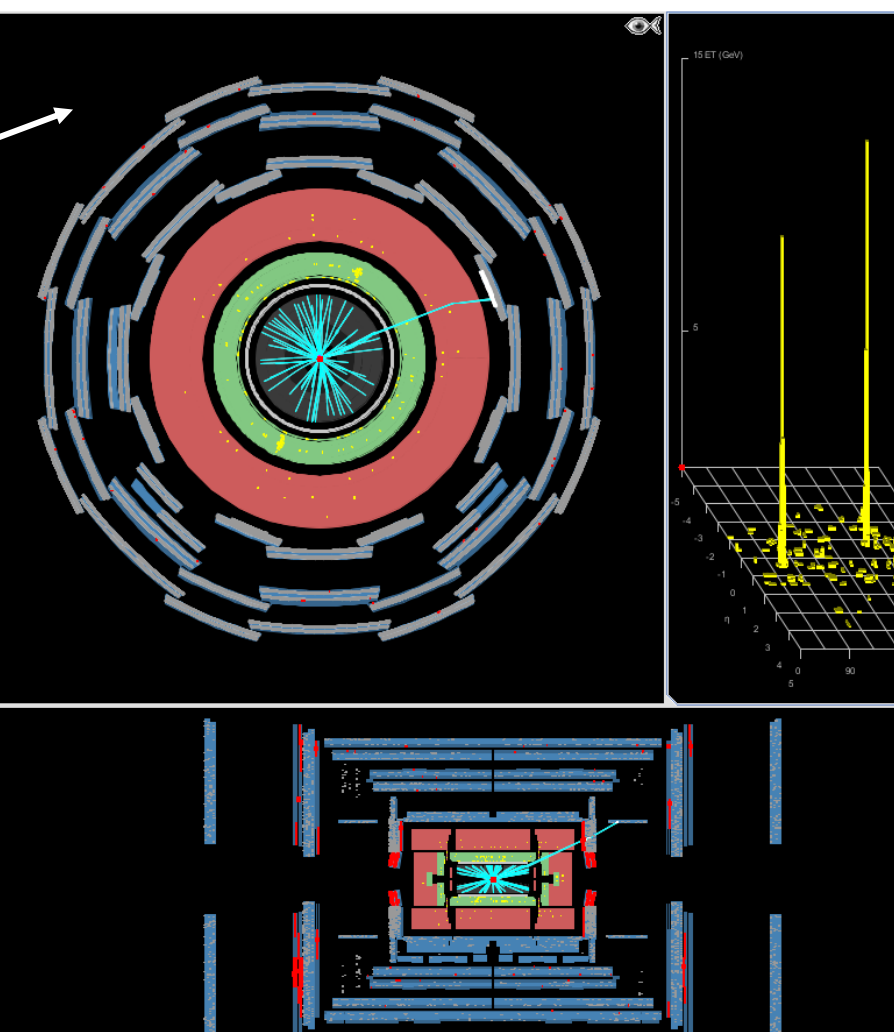

## L'EVENT DISPLAY

Vista trasversale

● Tracciatore interno con tracce in azzurro

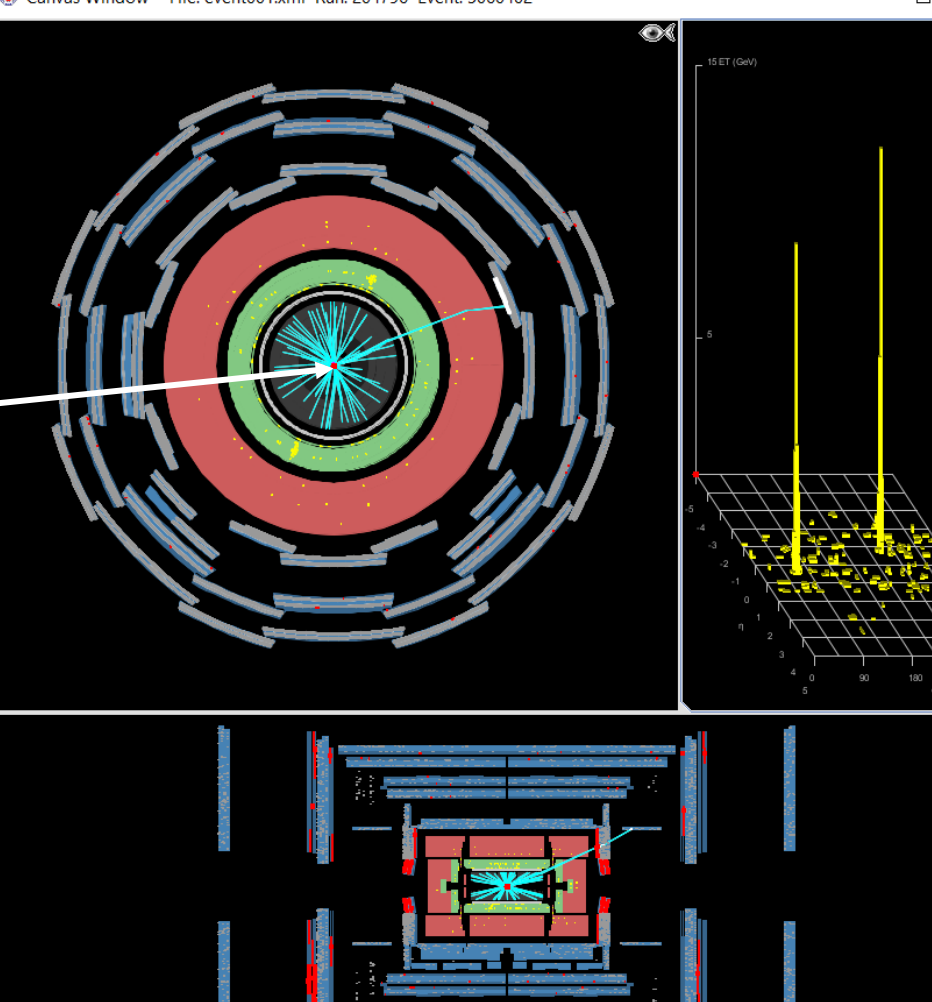

#### Canyas Window - File: event001 xml Run: 204796 Event: 5060402

×

## L'EVENT DISPLAY

- Tracciatore interno con tracce in azzurro
- Calorimetro elettromagnetico con depositi di energia in giallo

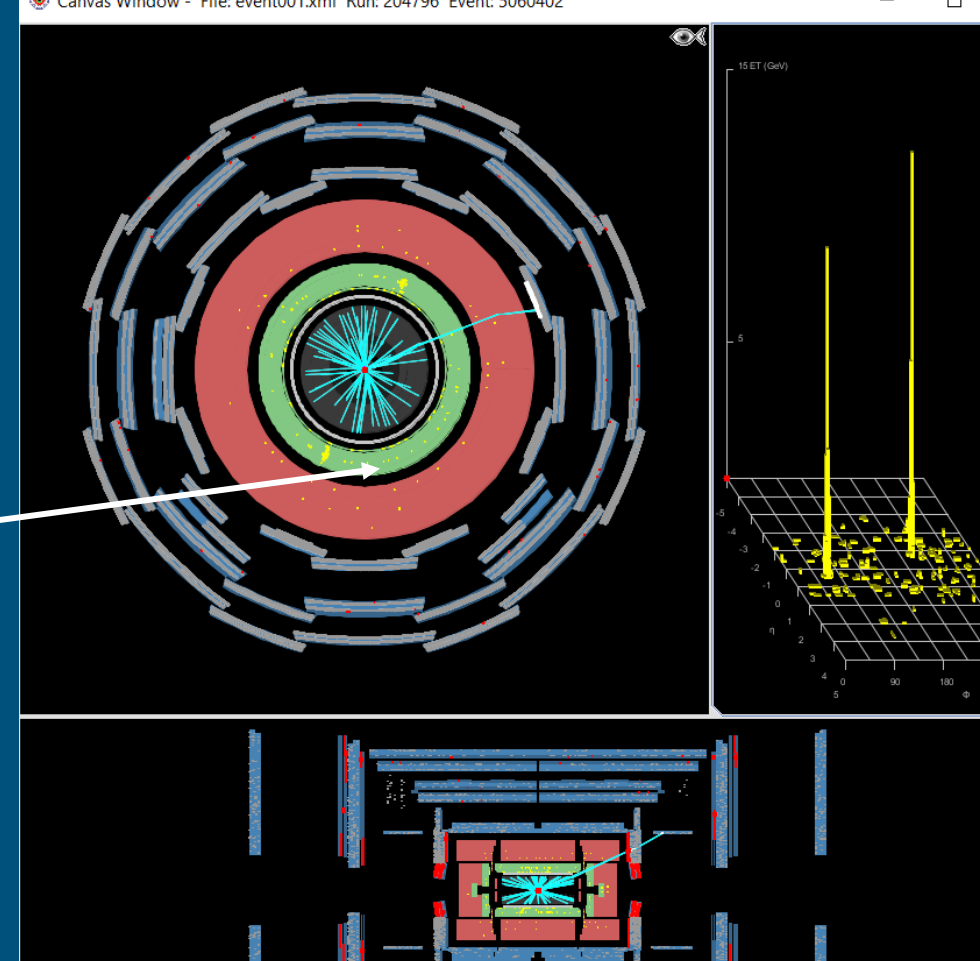

#### Canvas Window - File: event001 xml Run: 204796 Event: 5060402

# L'EVENT DISPLAY

- Tracciatore interno con tracce in azzurro
- Calorimetro elettromagnetico con depositi di energia in giallo
- Calorimetro adronico con depositi di energia in giallo

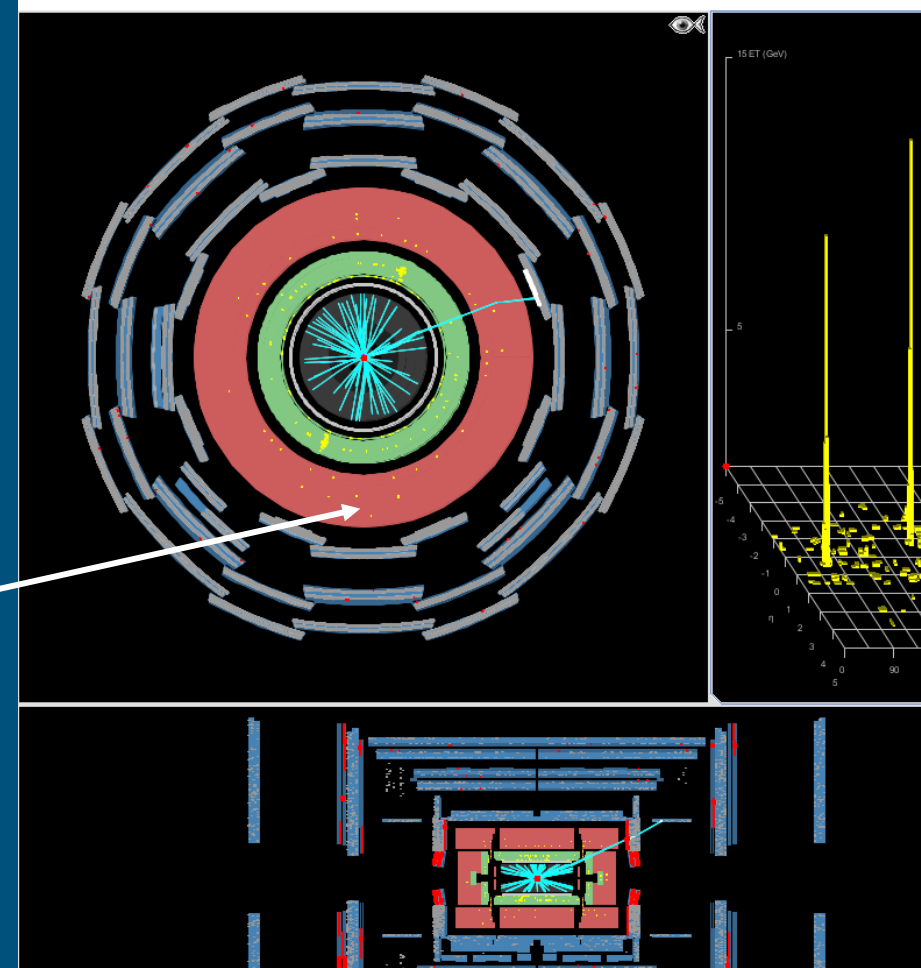

#### Canvas Window - File: event001 xml Run: 204796 Event: 5060402

# L'EVENT DISPLAY

- Tracciatore interno con tracce in azzurro
- Calorimetro elettromagnetico con depositi di energia in giallo
- Calorimetro adronico con depositi di energia in giallo
- Camere per muoni con gli hit in  $$ rosso

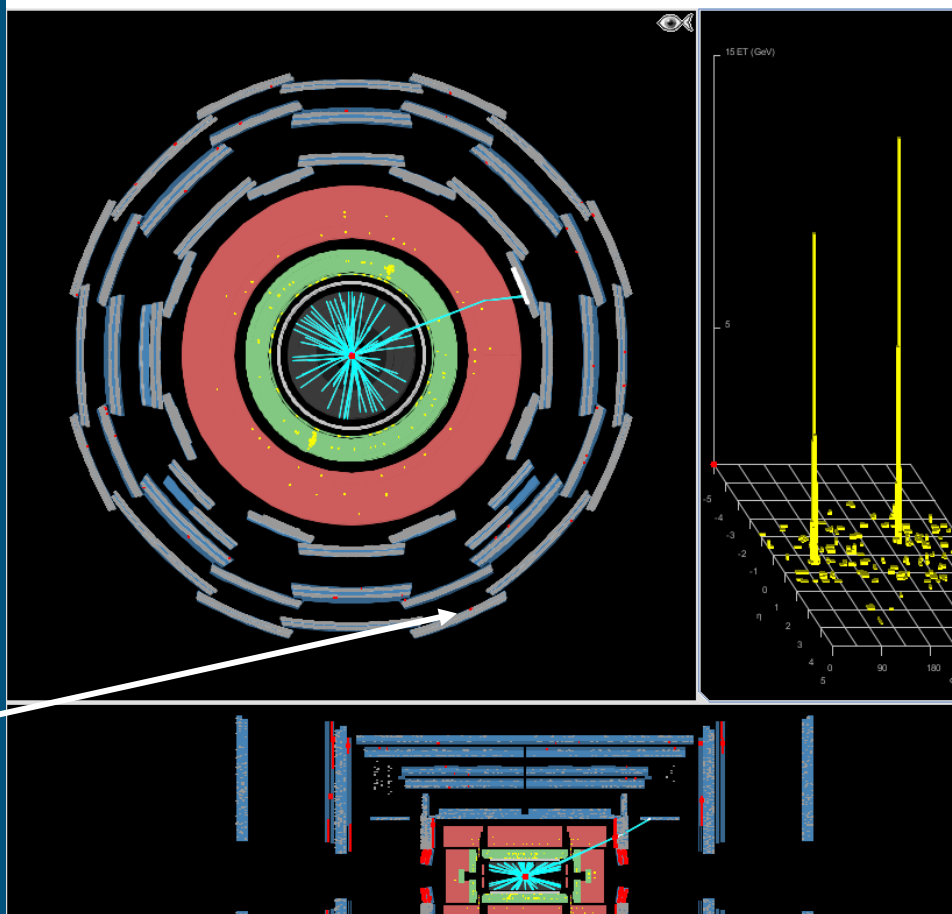

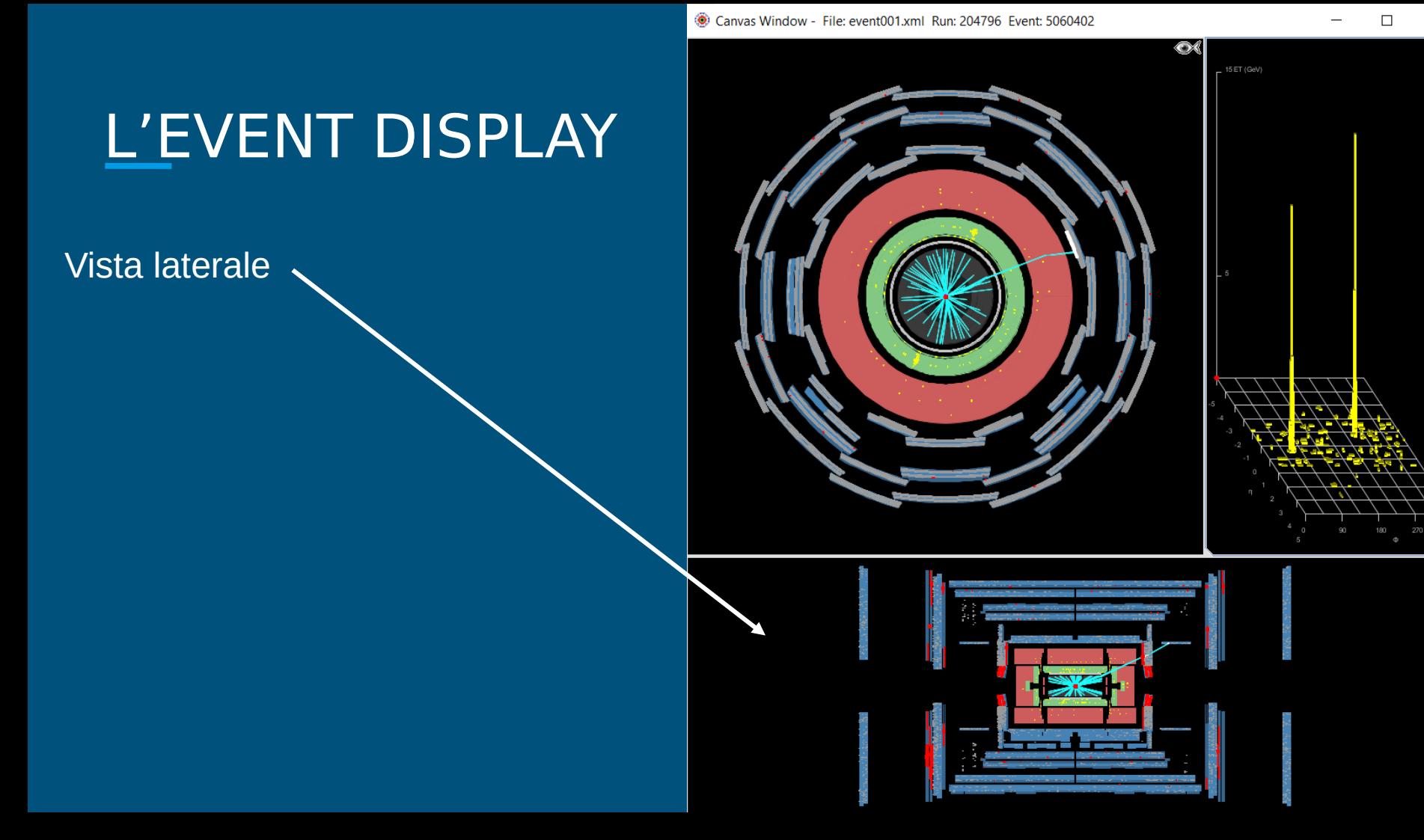

 $\times$ 

#### Canvas Window - File: event001 xml Run: 204796 Event: 5060402

### L'EVENT DISPLAY

Vista laterale

- Tracciatore interno con tracce in azzurro
- Calorimetro elettromagnetico. con depositi di energia in giallo
- Calorimetro adronico con depositi di energia in giallo
- Camere per muoni con gli hit in rosso

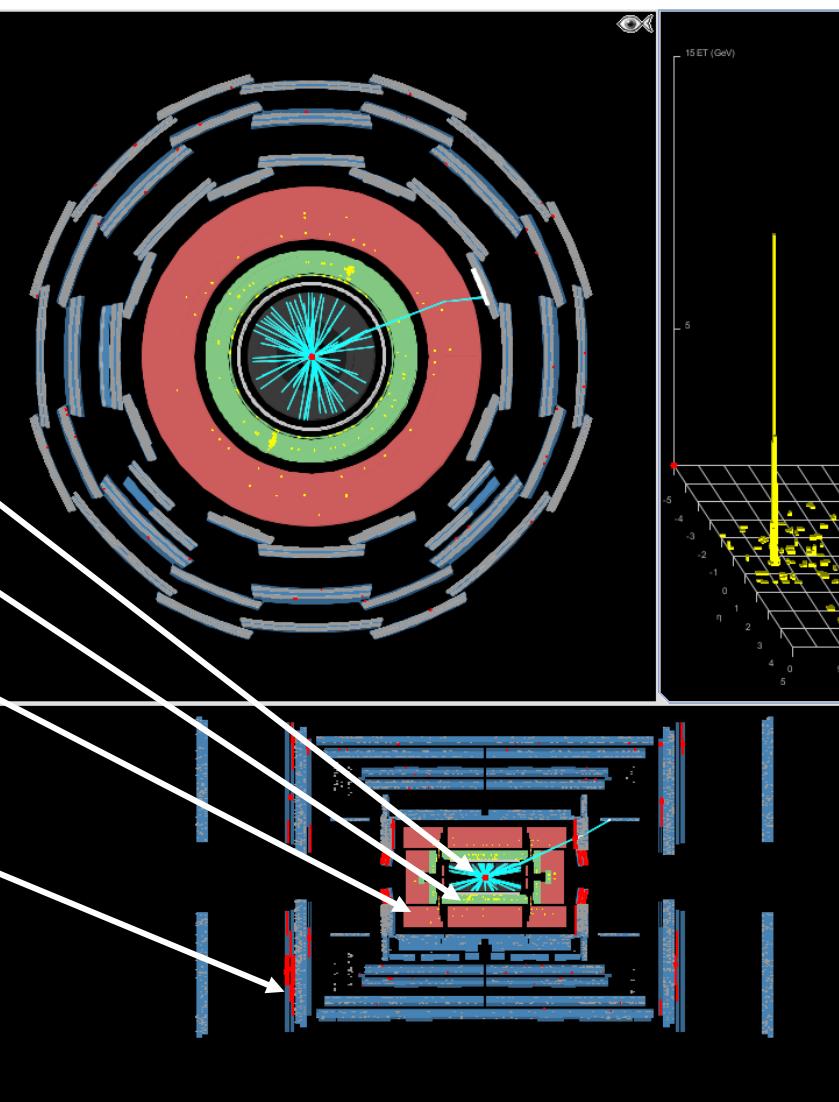

Canvas Window - File: event001 xml Run: 204796 Event: 5060402

### L'EVENT DISPLAY

Display depositi elettromagnetici:

diagramma delle energie nel calorimetro elettromagnetico in funzione della posizione nel rivelatore η-ϕ

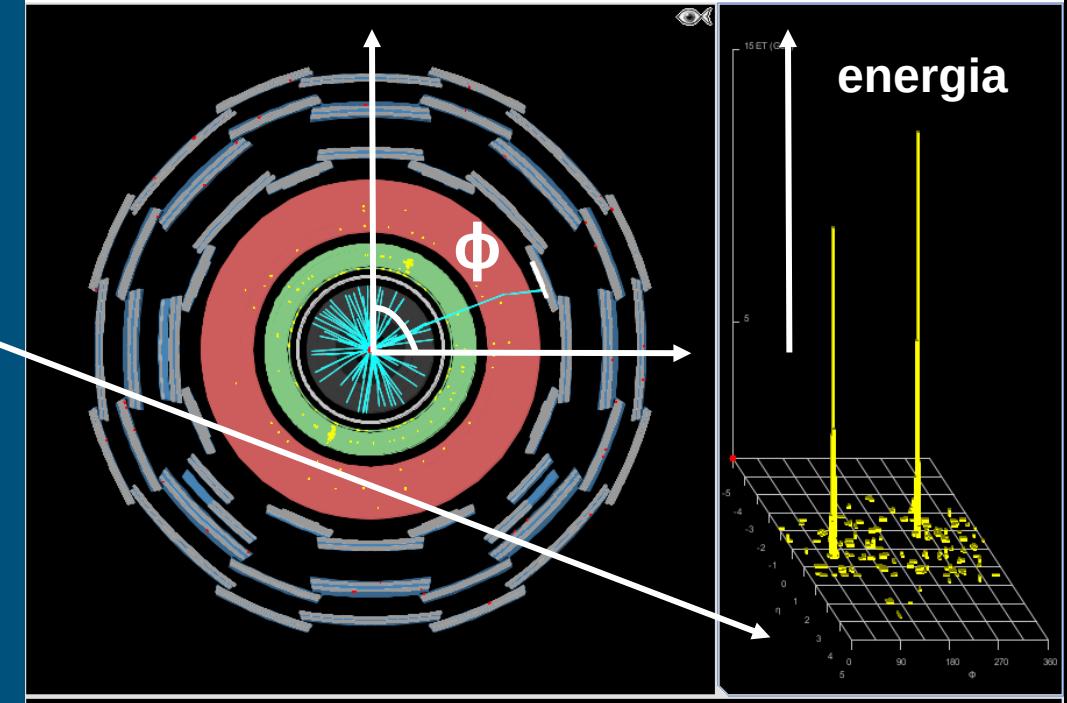

η è una funzione di θ:  $η = - ln[tan(θ/2)]$ 

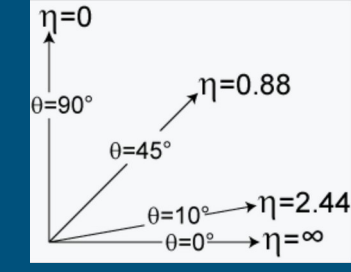

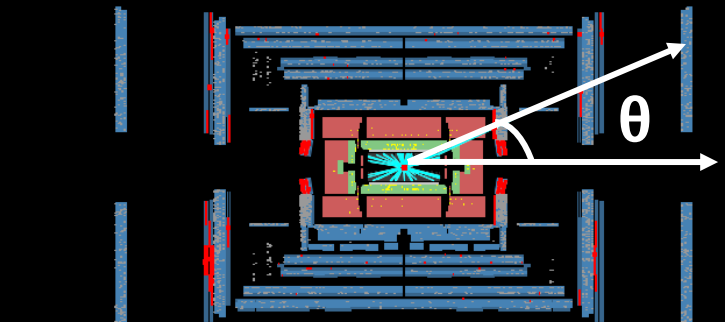

#### Cosa stiamo cercando?

Il bosone Z nei suoi decadimenti leptonici:

#### $\bullet$  Z ->  $e^+e^-$

- gli elettroni (e i positroni) sono particelle cariche, quindi dobbiamo cercare una coppia di tracce con carica opposta nel tracciatore interno
- il bosone Z ha una massa alta, mi aspetto che le tracce degli elettroni abbiano un alto impulso trasverso (p<sub>T</sub>)
- gli elettroni nella materia interagiscono e producono sciami elettromagnetici: vedrò dei depositi di energia nel calorimetri elettromagnetico (verde)

Devo stare attento a non confondermi con i fotoni: i fotoni producono depositi di energia simili a quelli degli elettroni, ma non hanno nessuna traccia associata nel rivelatore interno (o ne hanno due, ma ne parliamo dopo…)

#### Cosa stiamo cercando?

Il bosone Z nei suoi decadimenti leptonici:

- $\bullet$  Z ->  $\mu^+\mu^-$ 
	- i muoni (e gli antimuoni) sono particelle cariche, quindi dobbiamo cercare una coppia di tracce con carica opposta nel tracciatore interno
	- i muoni lasciano modesti depositi elettromagnetici, però riescono a superare i calorimetri e hanno tracce anche nello spettrometro per muoni...
	- il bosone Z ha una massa alta, quindi mi aspetto che le tracce dei muoni abbiamo un alto impulso trasverso  $(p_T)$

## Come lo cerchiamo?

#### **Sfruttiamo il pannello delle tracce e il pannello di controllo**

Possiamo usarli per navigare tra gli event

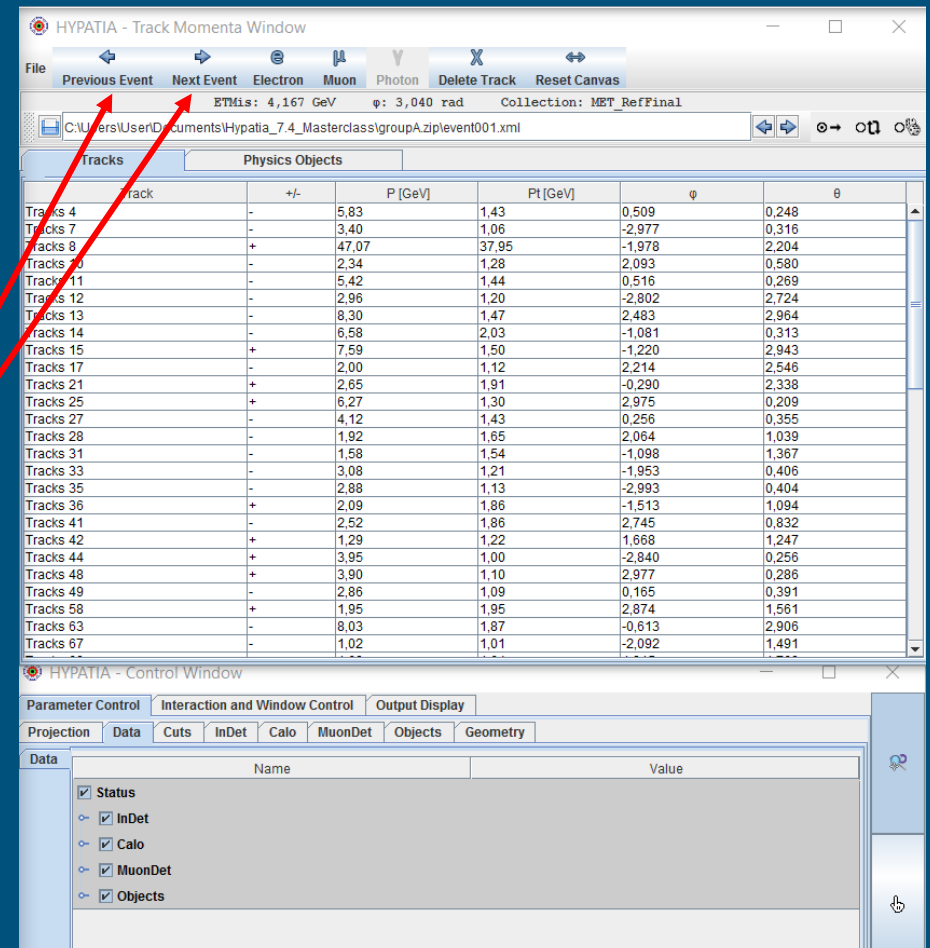

## Il pannello delle tracce

#### Contiene l'elenco di tutte le tracce e delle loro proprietà:

- carica
- impulso
- impulso trasverso

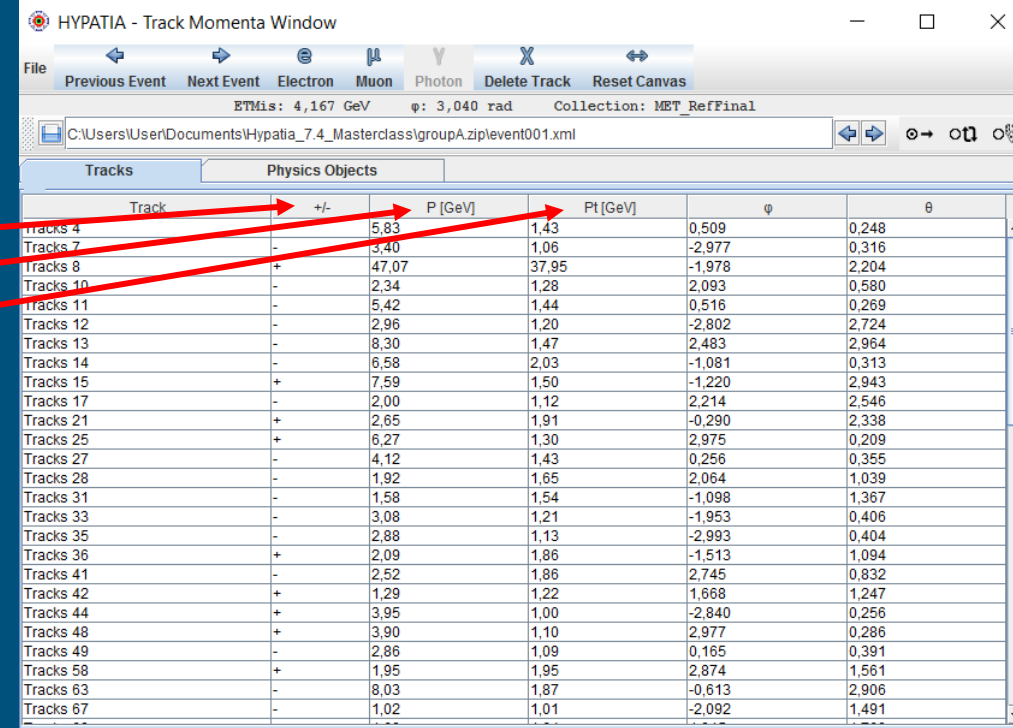

### Il pannello delle tracce

#### Contiene l'elenco di tutte le tracce e delle loro proprietà:

- carica
- impulso
- **•** impulso trasverso

La finestra mostra anche l'energia "invisibile" (ad esempio dovuta a neutrini) dell'evento.

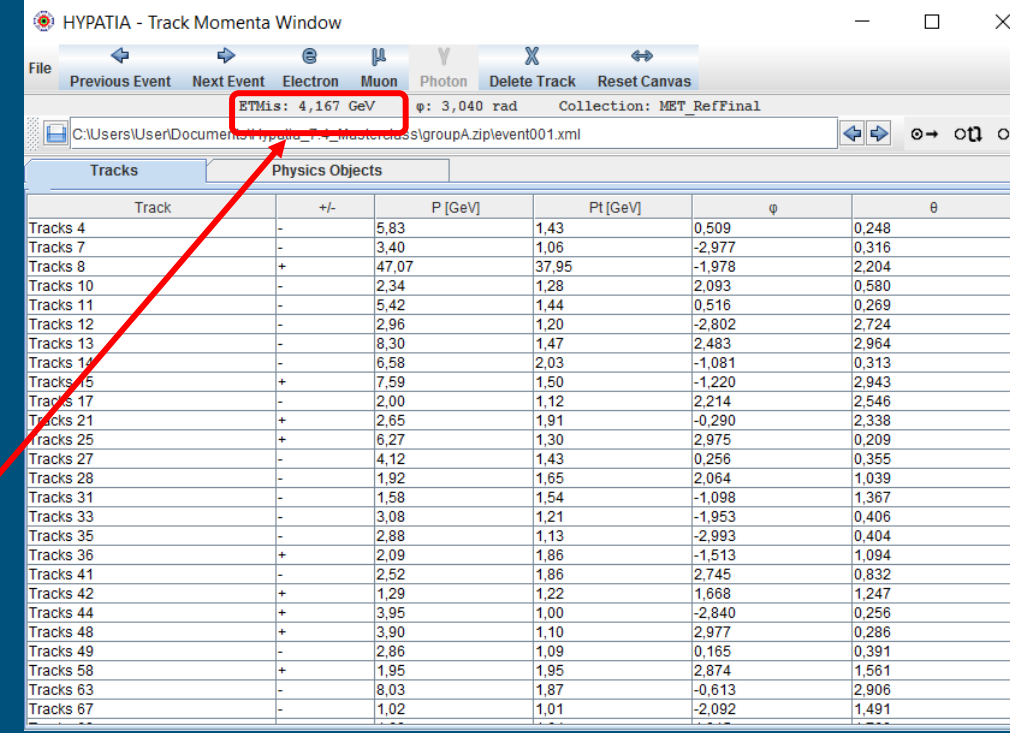

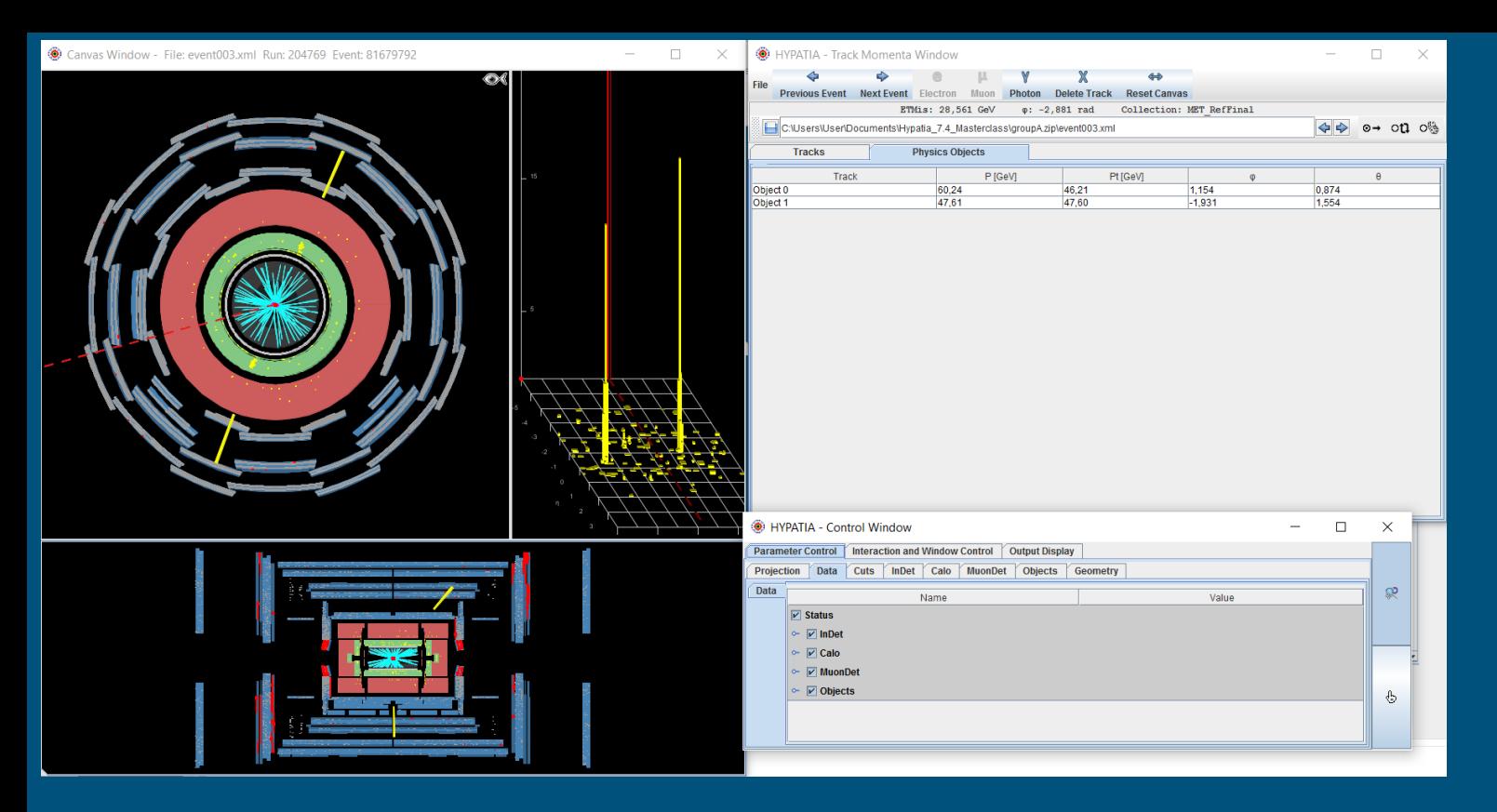

- L'energia mancante (o invisibile) è mostrata nell'event display come una linea tratteggiata quando non è trascurabile
- Il pannello delle tracce ha anche una tab "physics object" che mostra dei depositi elettromagnetici di alta energia, potenzialmente dovuti a fotoni

## Il pannello di controllo

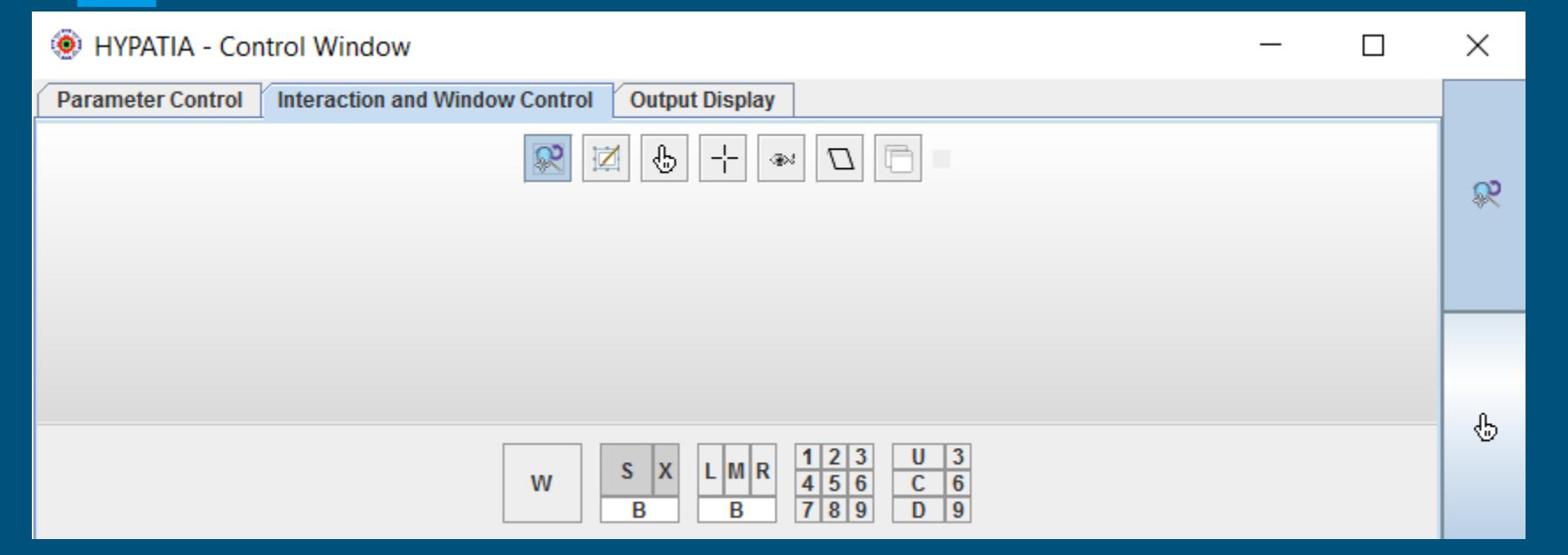

- Il pannello di controllo è molto ricco (state attenti a non perdervi…)
- Si può usare ad esempio per interagire con l'event display: selezionare se si vuole zoomare, o trascinare, ad esempio

## Il pannello di controllo

#### **BULLIVOATIA** Control Window

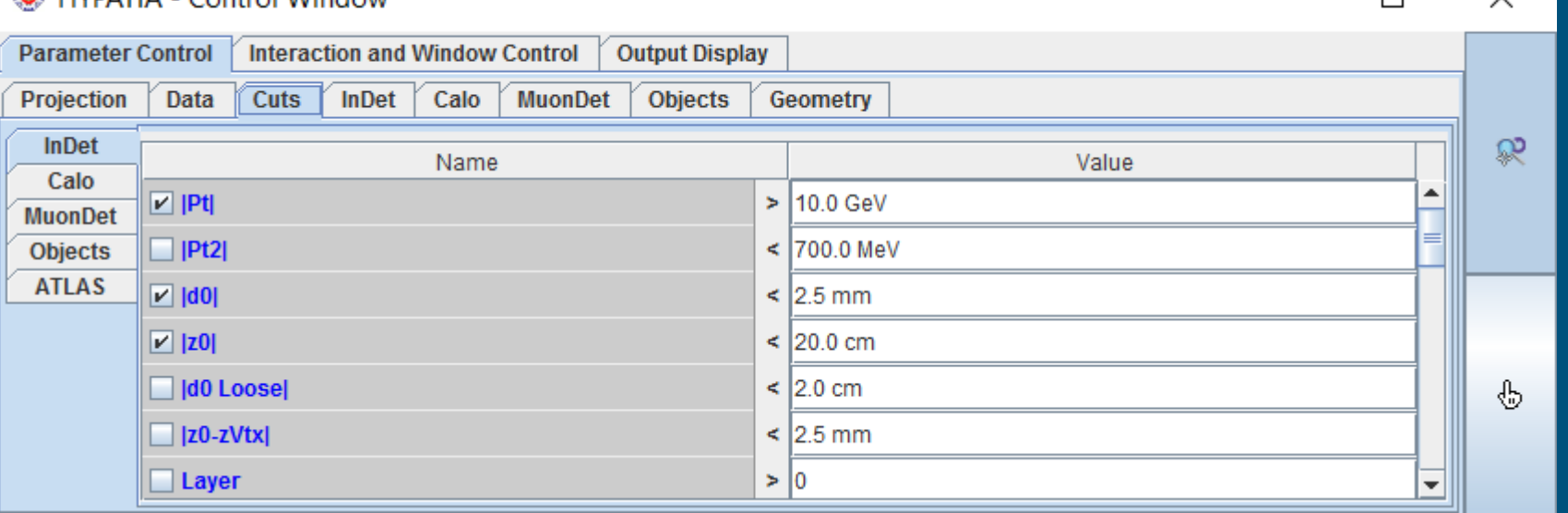

 $\Box$ 

 $\checkmark$ 

- Nella tab dei parametri potete inserire delle selezioni sull'evento che vi aiutino a capire se stiamo guardando un evento con uno Z o no
- Ad esempio, posso chiedere che le tracce abbiano Pt (impulso trasverso alto): dall'event display scompariranno le tracce di basso impulso

## Il pannello di controllo

#### Lo stesso evento con un taglio sul Pt delle tracce pari a 1 GeV e a 10 GeV

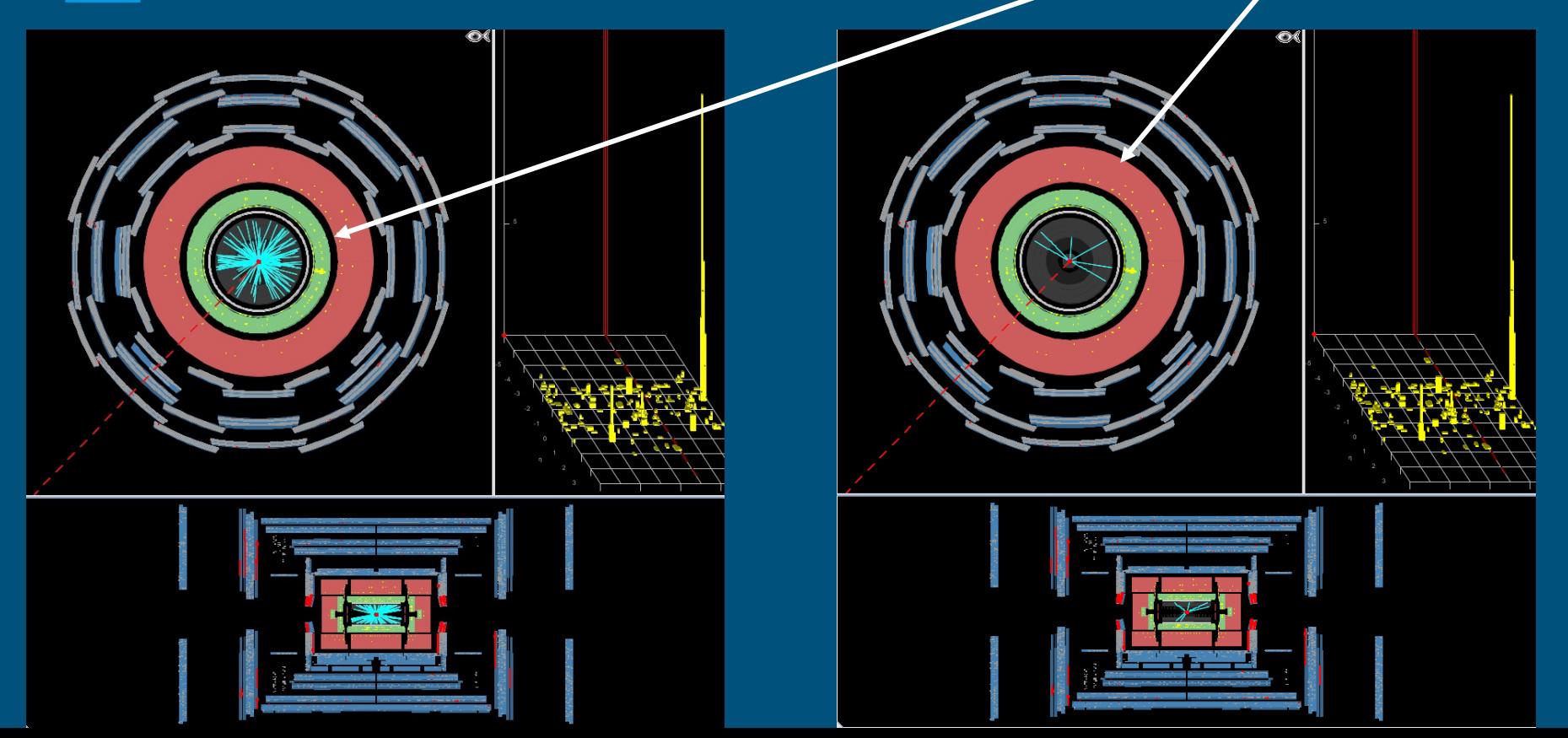

#### In questo evento ci sono 5 tracce con  $p_T>10$  GeV

La traccia 221, evidenziata in bianco quando la seleziono, è associata a un deposito calorimetrico (devo controllarlo sia nella vista trasversale che in quella laterale!!!) E' carica negativamente

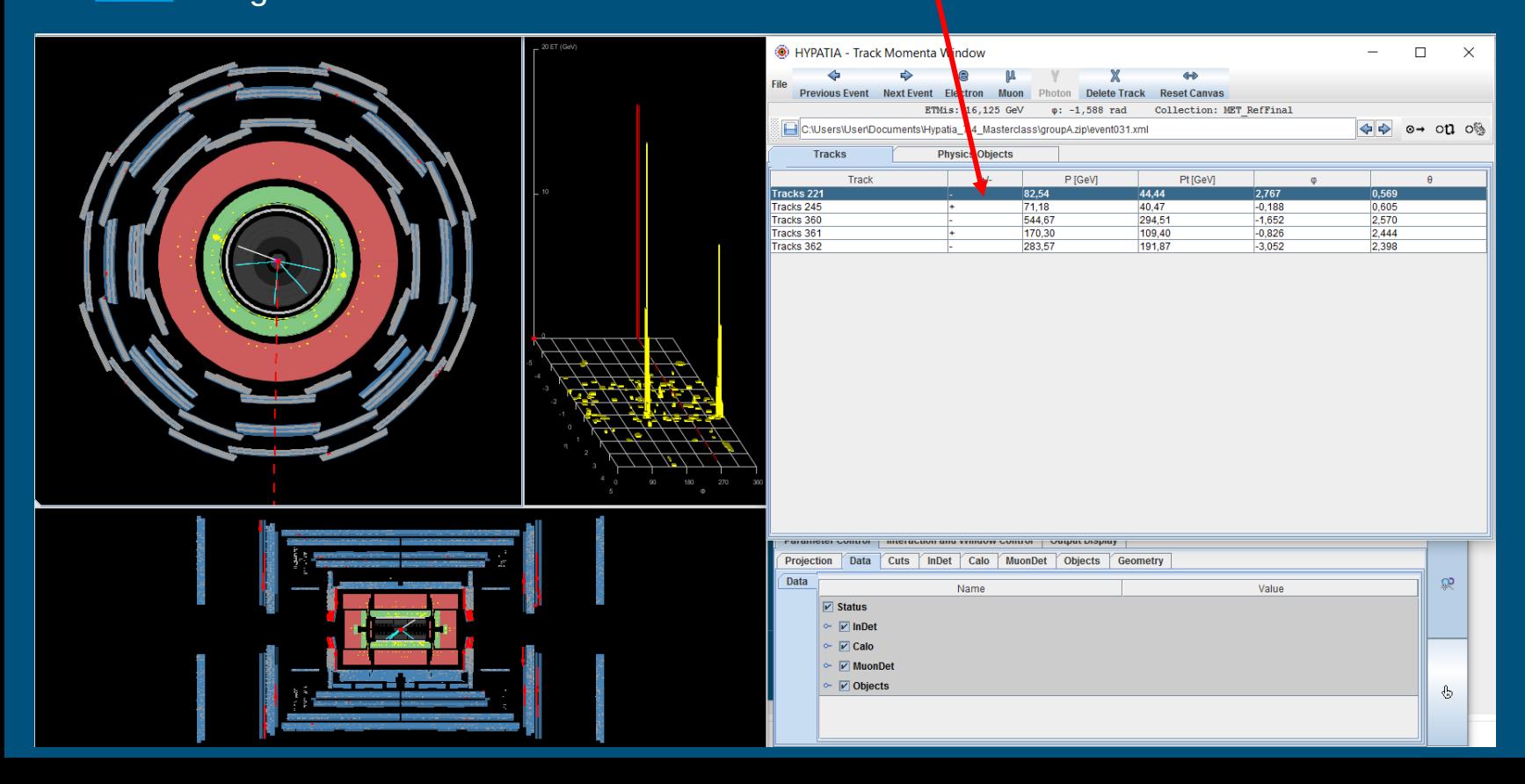

La traccia 245 è associata a un deposito di energia nel calorimetro elettromagnetico, ed è carica positivamente: sto forse vedendo un evento in cui uno Z è decaduto in una coppia elettronepositrone?

Provo a selezionare le tracce e a identificarle come elettroni

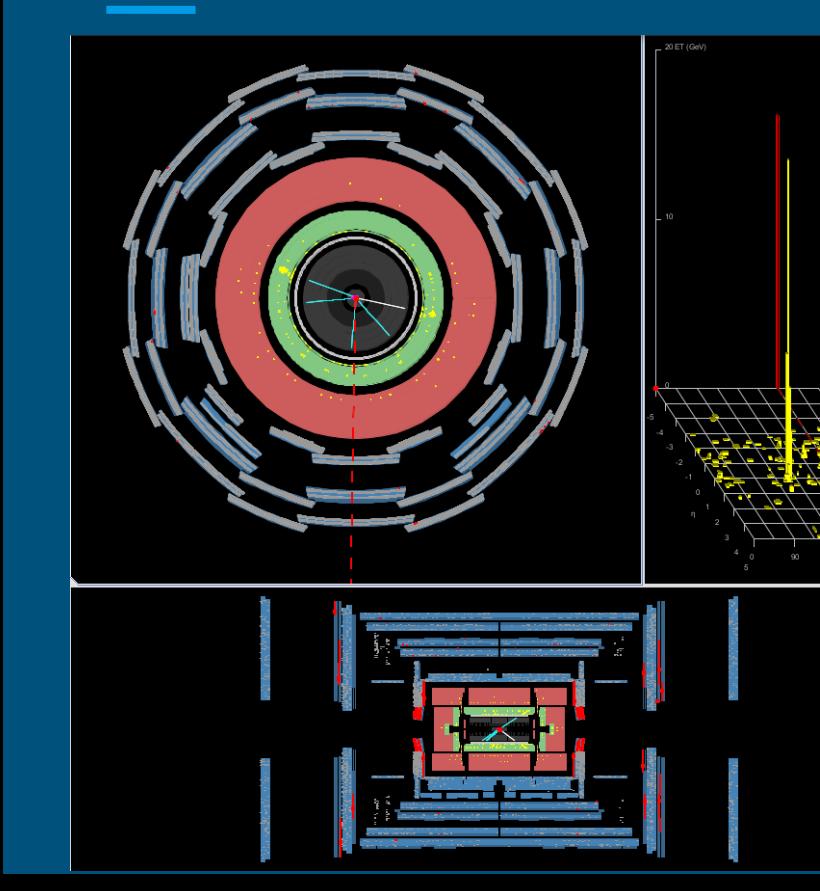

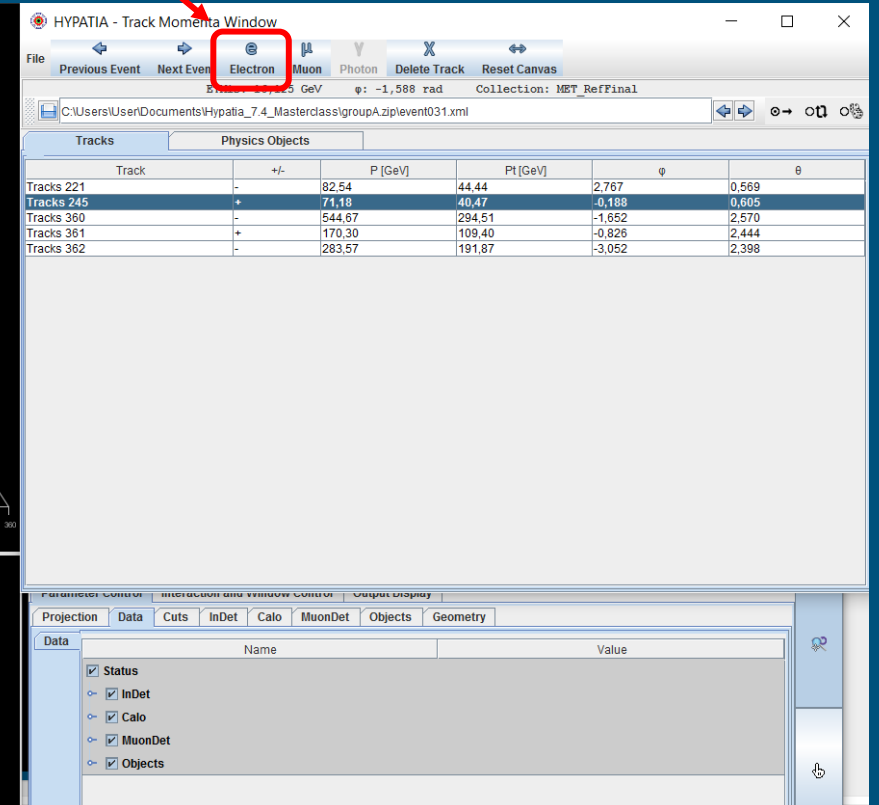

#### La finestra della massa invariante

Quando le identifico come elettroni, le tracce mi appaiono nella finestra massa invariante. La massa invariante di questa coppia e<sup>+</sup>e<sup>-</sup> mi appare qui

E' molto alta: 84.5 GeV !

Ouesto evento sembra un buon candidato  $Z \rightarrow e^+e^-$ 

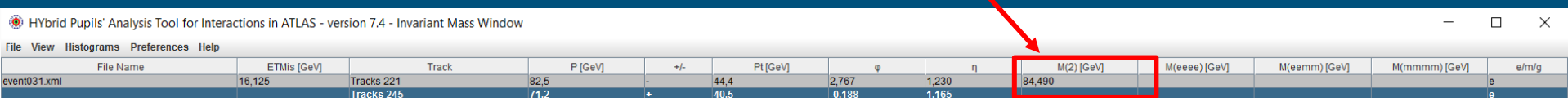

#### E un evento con muoni?

**Qui vedo un evento con due tracce di muoni, che arrivano fino allo spettrometro per muoni… sarà un evento** Z ->μ+μ - ?

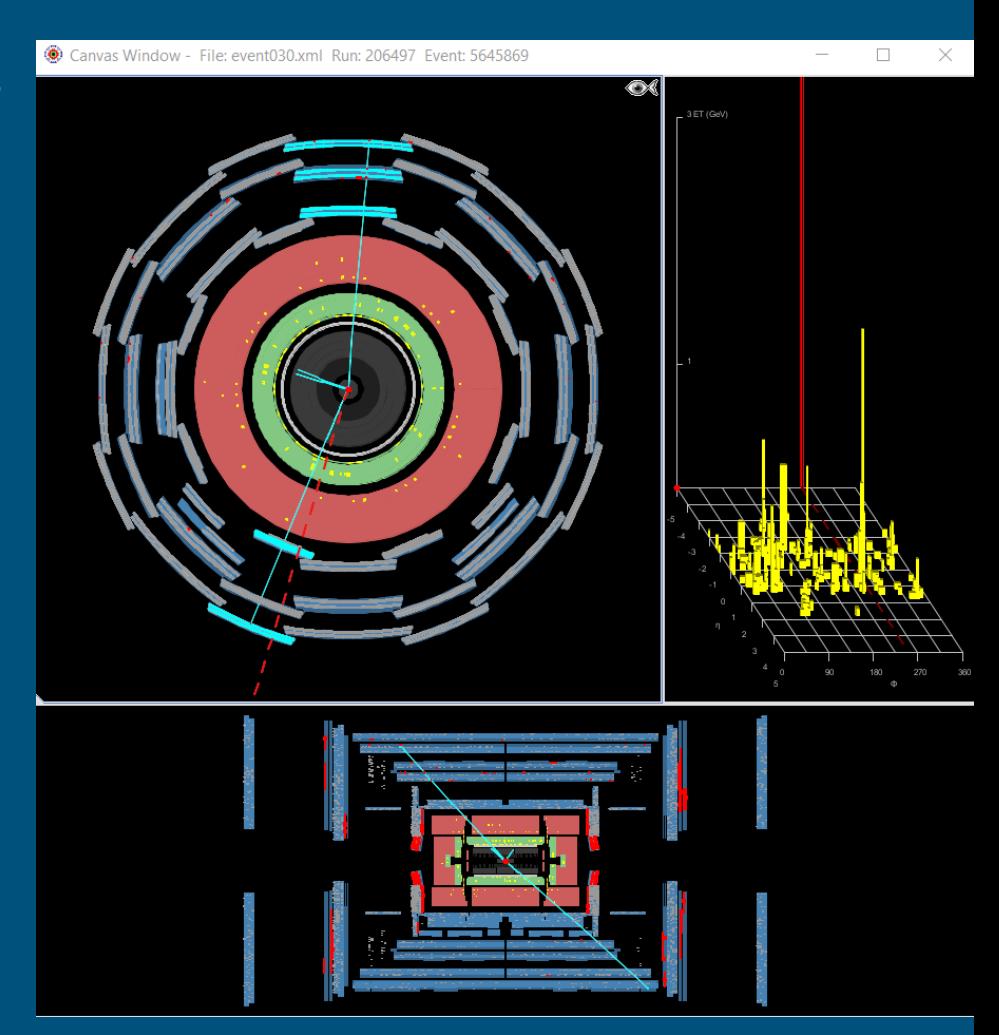

## Controllare la provenienza dal vertice primario

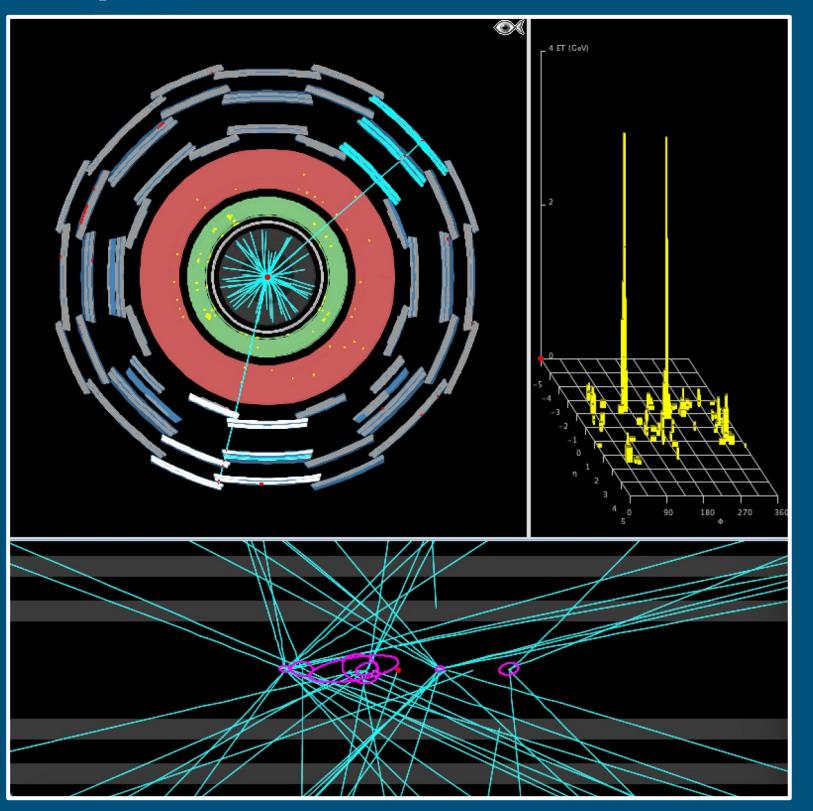

Esempio di un evento con due muoni e due elettroni -> probabile candidato H->ZZ->eeμμ

-Taglio in pT>10 GeV -Zoom sul centro del tracciatore -Verificare la provenienza delle tracce selezionate dallo stesso vertice di interazione (su entrambi i piani)

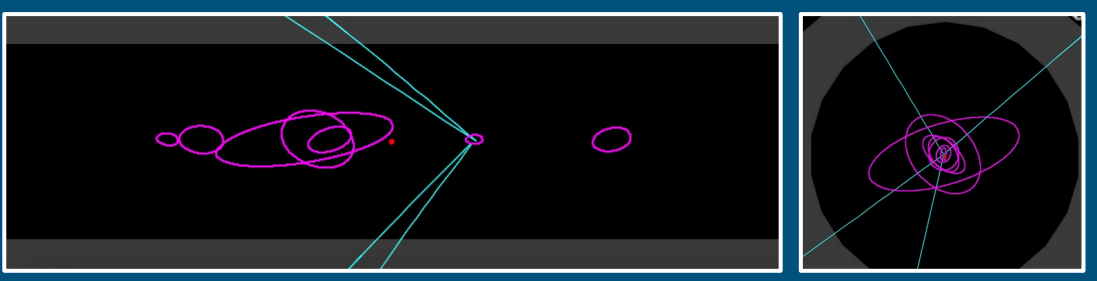

## E un evento con i fotoni?

**In questo evento ci sono due depositi EM senza tracce corrispondenti… sembrano dei fotoni.**

Ma lo Z non può decadere in due fotoni! Cosa può essere?

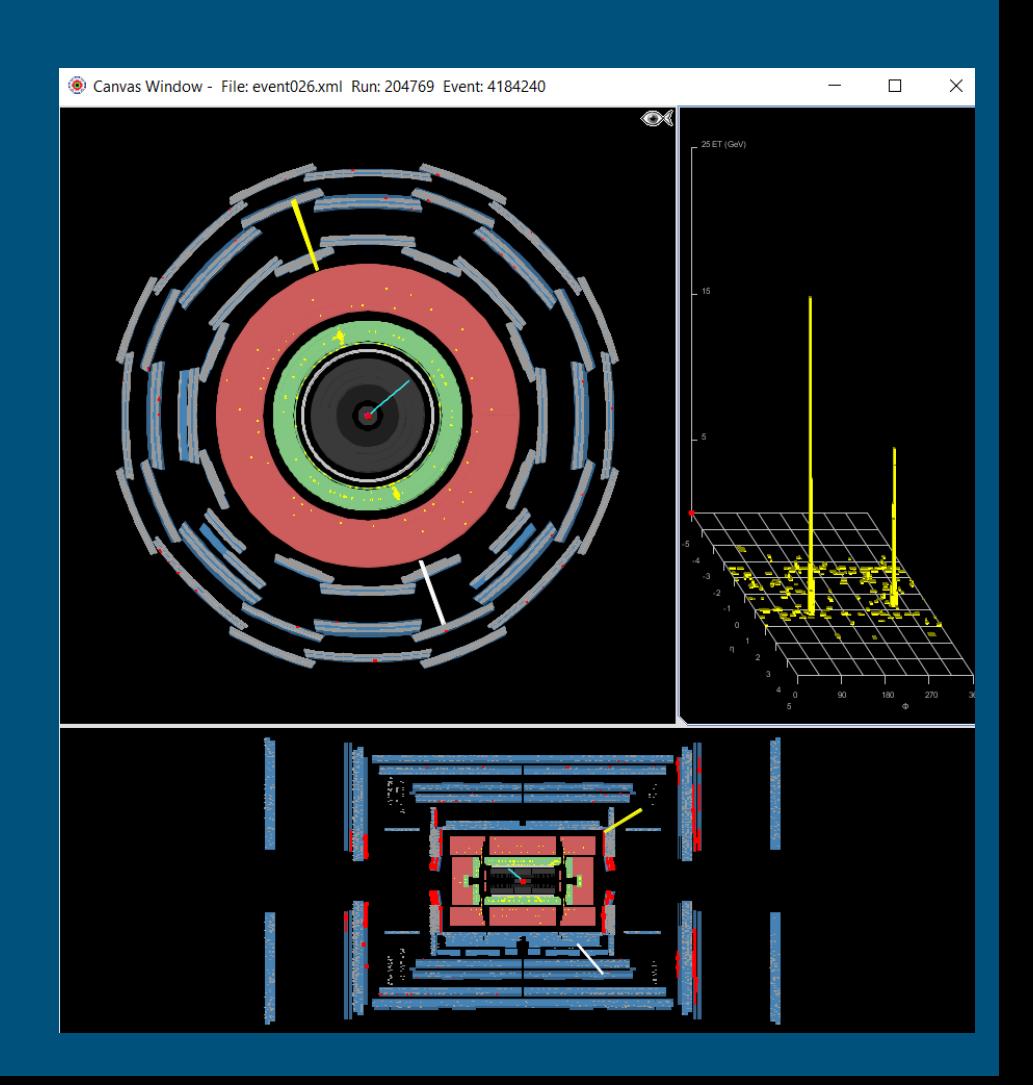

#### Che cosa posso trovare negli eventi?

- **●** La *J/ψ* o la *Y* sono particelle che decadono (tra le altre cose) in e<sup>+</sup>e o in mu+mu- con massa invariante bassa (circa 3 e 10 GeV rispettivamente)
- Lo *Z* decade (tra le altre cose) in e<sup>+</sup>e o in mu<sup>+</sup>mu con massa invariante alta (molte decine di GeV)
- Lo  $Z'$  è una particella ipotetica, simile allo  $Z$  (ha gli stessi decadimenti) ma con massa invariante altissima (>1000 GeV)
- Il **bosone di Higgs** può decadere (tra le altre cose) in due **Z** o in due fotoni: se trovo una coppia di fotoni, o due coppie di elettroni/muoni ognuna delle quali corrisponde a uno *Z*, forse ho visto un *bosone di Higgs*! Mi aspetto abbia una massa poco superiore ai 100 GeV
- Ci sono particelle ipotetiche come il *gravitone*, che possono avere gli stessi decadimenti del *bosone di Higgs*, ma avere una massa molto più alta!
- Ci sono poi eventi in cui non c'è niente di tutto questo: sono gli eventi di *fondo* (background)

#### Cosa dovete fare?

- Scorrete gli eventi che avete a disposizione, riconoscete le coppie di elettroni, muoni o fotoni, cercate di capire se l'evento e' associato a una *Z* o a una delle altre particelle interessanti (*J/ψ* , *Υ*, *bosone di Higgs*, *gravitone*)
- Se pensate che l'evento sia un semplice evento di fondo, ignoratelo
- Altrimenti selezionate le particelle rilevanti e salvatele nel pannello della massa invariante
- Nel pannello vedrete sia la massa invariante delle coppie di particelle che selezionate, sia quella combinata di 4 particelle, se ne selezionate 4 in un evento

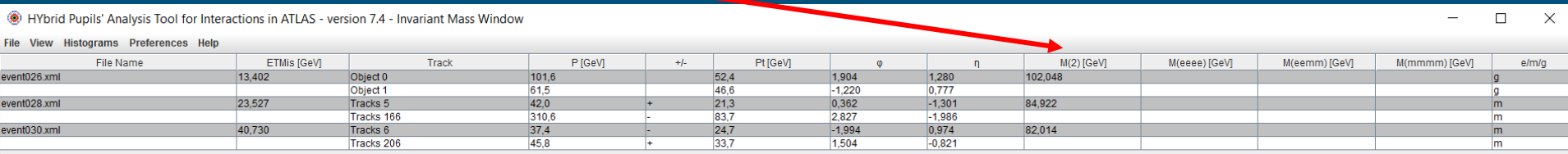

#### Cosa dovete fare?

#### Dal pannello istogrammi potete produrre tanti grafici

- M(1): massa delle singole particelle selezionate
- M(2): massa invariante delle coppie di particelle selezionate. Se ho visto tanti Z, dovrei vedere che ho tante coppie di massa simile, la massa dello Z!
- Grafici delle masse invarianti combinate di 4 leptoni qualsiasi (elettroni/muoni), o di 4 elettroni, o di 4 muoni, o di 2 elettroni e 2 muoni: qui mi posso aspettare di vedere eventi corrispondenti a un bosone di Higgs

Non vi scordate inoltre di scrivere sui fogli di appunti che avete a disposizione cosa avete scoperto di ogni evento che analizzate!

**HYbrid Pures** S' Analysis Tool for

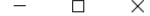

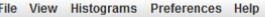

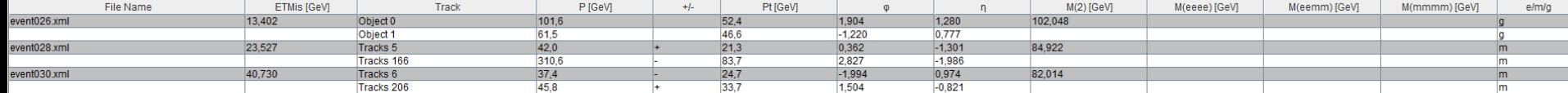

Per scaricare i pacchetti di dati

Abbiamo i datasets 7 e 8 a disposizione

# **<https://cernmasterclass.uio.no/datasets/>**

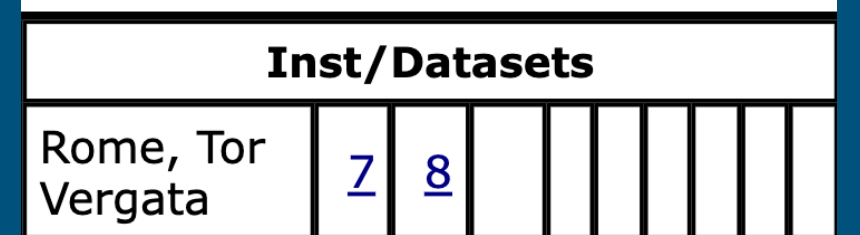

Per caricare i file .txt delle masse invarianti andiamo su questa pagina al punto 3

# **[https://atlas.physicsmasterclasses.org/it/](https://atlas.physicsmasterclasses.org/it/zpath_data.htm) [zpath\\_data.htm](https://atlas.physicsmasterclasses.org/it/zpath_data.htm)**

Loggarsi come Student ed utilizzare queste credenziali

**username: ippog password: imc**

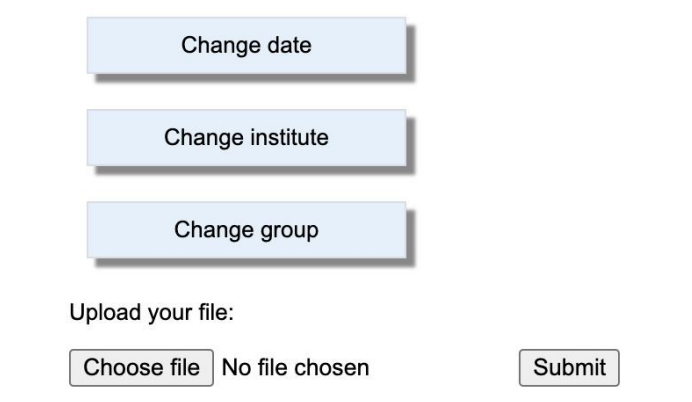

## Link di aiuto

[https://atlas.physicsmasterclasses.org/it/zpath.htm](https://atlas.physicsmasterclasses.org/en/zpath.htm)

Nella sezione "Al lavoro" ci sono spiegazioni utili su come procedere

<http://cernmasterclass.uio.no/material/Zpath-Cuts.pdf>

Trovate un po' di esempi di tagli di selezione che si possono applicare

<http://cernmasterclass.uio.no/material/Zpath-SignalEvents.pdf>

Esempi di eventi di segnale

Back-up slides

#### Massa invariante: definizione

https://physicsmasterclasses.org/exercises/ATLAS-translate/it/zpath\_equation.htm

$$
\left(m_0^{(Z)}\right)^2 = \left(\sum_{i=1}^n \frac{E_i}{c^2}\right)^2 - \left(\sum_{i=1}^n \frac{\vec{p}_i}{c}\right)^2
$$

$$
\left(m_0^{(Z)}\right)^2 = \left(\frac{E_1}{c^2} + \frac{E_2}{c^2}\right)^2 - \left(\frac{\vec{p}_1}{c} + \frac{\vec{p}_2}{c}\right)^2
$$

$$
m_0^{(Z)} = \sqrt{(m_0^{(1)})^2 + (m_0^{(2)})^2 + 2\left(\frac{1}{c^4} \cdot E_1 \cdot E_2 - \frac{1}{c^2} \cdot \vec{p}_1 \cdot \vec{p}_2\right)}
$$

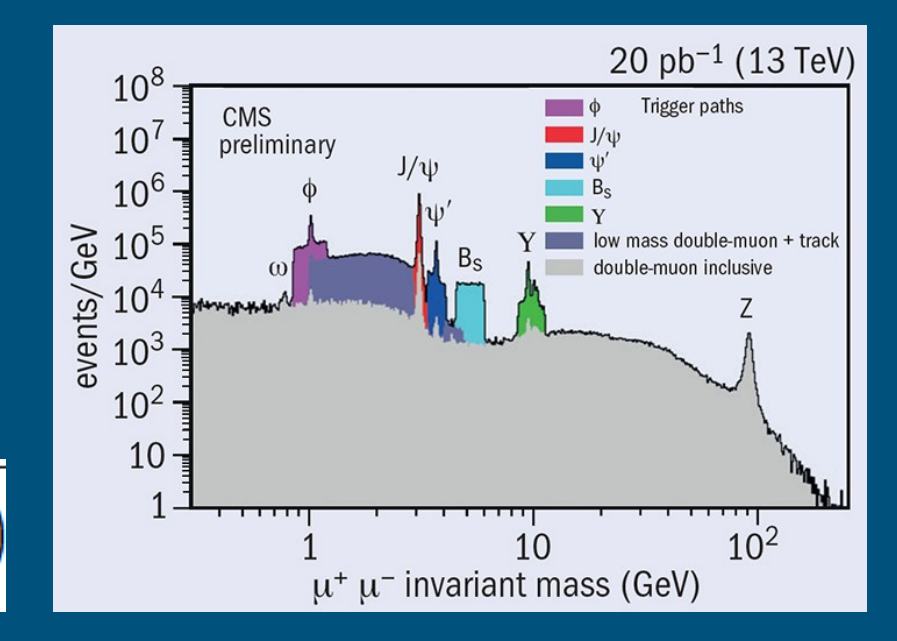

### Massa invariante: definizione

In particolare, un bosone Z puo' decadere in:

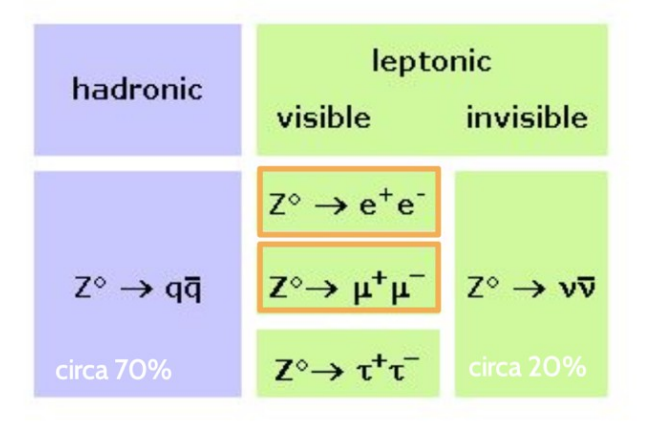

Ci concentreremo su due dei modi di decadimento del bosone Z più facilmente identificabili e circa 3% circa 3%

Massa Invariante: e' un invariante relativistico che si preserva se applichiamo una trasformazione di Lorentz! (E' la stessa in qualunque sistema di riferimento)

Leptone carico 1

\n
$$
(E_1, \mathbf{p}_1)
$$
\n
$$
M^2 = (E_1 + E_2)^2 - ||\mathbf{p}_1 + \mathbf{p}_2||^2 = m_1^2 + m_2^2 + 2(E_1E_2 - \mathbf{p}_1 \cdot \mathbf{p}_2)
$$
\nLeptone carico 2

\n
$$
(E_2, \mathbf{p}_2)
$$

#### Perché ad LHC parliamo di quantità di moto ed energia "trasversa"?

- la quantità di moto lungo l'asse di collisione del fascio non è nota
	- \* non è possible misurare le proprietà dei constituenti dei protoni che interagiscono
- nel piano transverso XY la quantità di moto di ogni protone e quella totale sono nulli.
- ... e tale deve essere dopo la collisione (principio di conservazione della quantità di moto)
- Ai colliders adronici il bilanciamento energia/quantità di moto si può usare solo nel piano trasverso

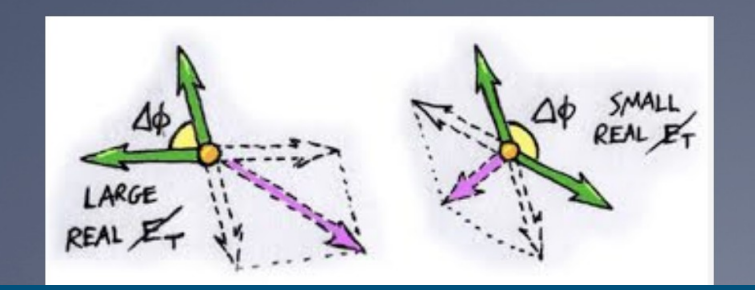

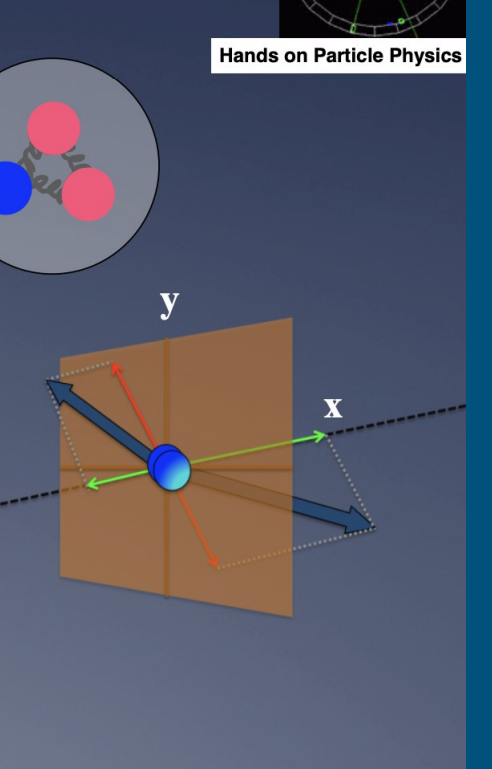

### Una piccola complicazione per i fotoni

- I fotoni tipicamente appaiono come un deposito di energia nel calorimetro elettromagnetico senza nessuna traccia associata
- Però è possibile che un fotone interagisca nel tracciatore interno e produca una coppia e<sup>+</sup>e<sup>-!</sup>
- In questo caso vedrei un deposito di energia nel calorimetro con due tracce associate!
- Come lo riconosco? Le due tracce hanno carica opposta, ma soprattutto il fotone ha massa nulla… allora la massa invariante delle due tracce deve essere molto vicina a 0
- In ATLAS circa il 40% dei fotoni viene ricostruito così!